## **. Astra Linux**

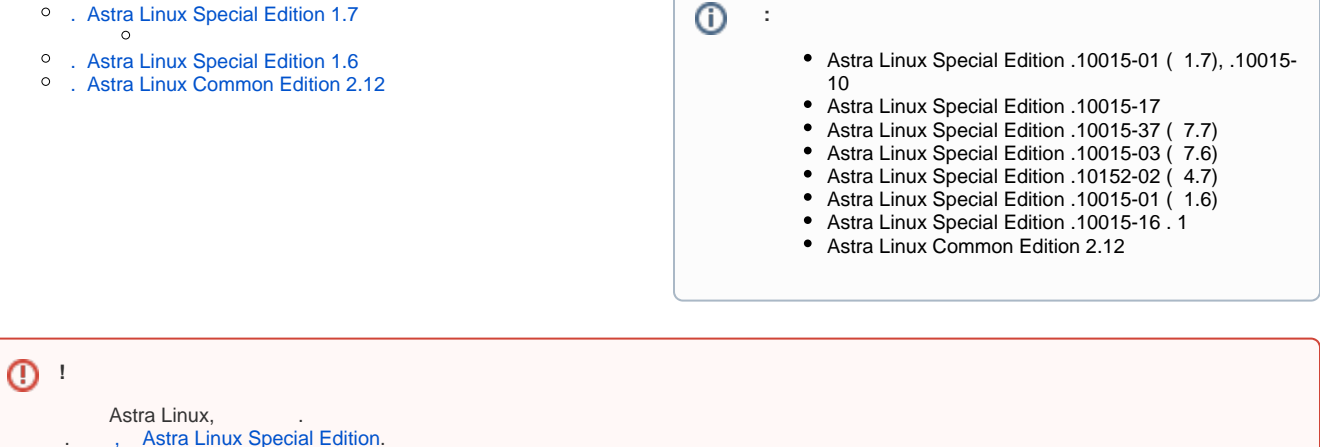

## <span id="page-0-0"></span>. Astra Linux Special Edition 1.7

```
. Astra Linux Special Edition -10015.01 ( 1.7) 2022-0819SE17 ( 1.7.2).
```
() [. 7.2 1]. Docker- rootless-, () [. 7.2.1] [. 7.2.7] .

 $^\copyright$ [- Astra Linux Special Edition x.7](https://wiki.astralinux.ru/x/4gZ0CQ) [Astra Linux](https://wiki.astralinux.ru/x/OwAy) .

1. /etc/apt/sources.list:

```
deb https://dl.astralinux.ru/astra/stable/1.7_x86-64/repository-
extended/ 1.7_x86-64 main contrib non-free
```
2. :

.:

sudo apt update

3. yandex-browser-stable [synaptic](https://wiki.astralinux.ru/pages/viewpage.action?pageId=27362363) :

```
sudo apt install yandex-browser-stable
```

```
( ) ( , ) :
```
1. : a. .. b. web- (, [text.ru,](http://text.ru) [speechpad.ru](http://speechpad.ru)) . e .config/yandex-browser/YandexDictionaries/ ru.bdic . 2. : a. , ., .config/yandex-browser/YandexDictionaries/. : mkdir -p ~/.config/yandex-browser/YandexDictionaries/ sudo: sudo mkdir -p ~<\_>/.config/yandex-browser/YandexDictionaries/

```
b. 
c. 
   .
        :
   sudo chown -R <_>:<_> ~<_>/.config/yandex-browser
   /YandexDictionaries/
```
.<https://yandex.ru/support/browser-corporate/work-offline.html>.

## . Astra Linux Special Edition 1.6

```
Astra Linux Special Edition .10015-01 ( 1.6) . , . :
```

```
1. 
 web-. .
   :
      a. 
          Astra Linux Special Edition 1.6 20190912SE16 ( 3) : yandex-browser+ffmpeg-browser-plugin-1.6-24-0228.tar.gz;
      b. 
          Astra Linux Special Edition 1.6: yandex-browser-stable_23.3.1.930-1 ffmpeg-plugin-browser_110.0.5481.178.
     Alt+T.
2. 
3. 
      :
    cd \sim/4. 
 :
    tar xf /yandex-browser*.tar
     yandex-browser+ffmpeg-browser-plugin-1.6-24-0228, yandex-browser-stable ffmpeg-plugin-browser.
5. 
 :
          ( Astra Linux ) :
          sudo apt update && sudo apt install yandex-browser-stable ffmpeg-
          plugin-browser
      \bullet :
          sudo apt install ./yandex-browser+ffmpeg-browser-plugin-*/pool
          //main/f/ffmpeg-plugin-browser/ffmpeg-plugin-browser_* ./yandex-
          browser+ffmpeg-browser-plugin-*/pool/main/y/yandex-browser-stable
```

```
 . Astra Linux Common Edition 2.12
```
/yandex-browser-stable\_\*

Astra Linux Common Edition 2.12.46 . [synaptic](https://wiki.astralinux.ru/pages/viewpage.action?pageId=27362363) :

sudo apt install yandex-browser-stable

## . Astra Linux Special Edition 1.5

. [Yandex Browser Astra Linux Special Edition .10015-01 1.5.](https://wiki.astralinux.ru/x/4AAy)